**VHA Point of Service (Kiosks) Phase II**

**Technical Manual**

**For**

**Enhancement VPS 1\*4**

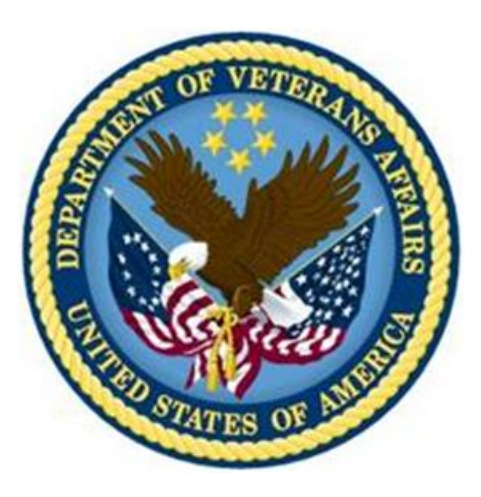

**Delivery Order VA118-11-D-1009 Task Order VA118-1009-0020 Department of Veterans Affairs**

**Approved: September 2014**

### **Revision History**

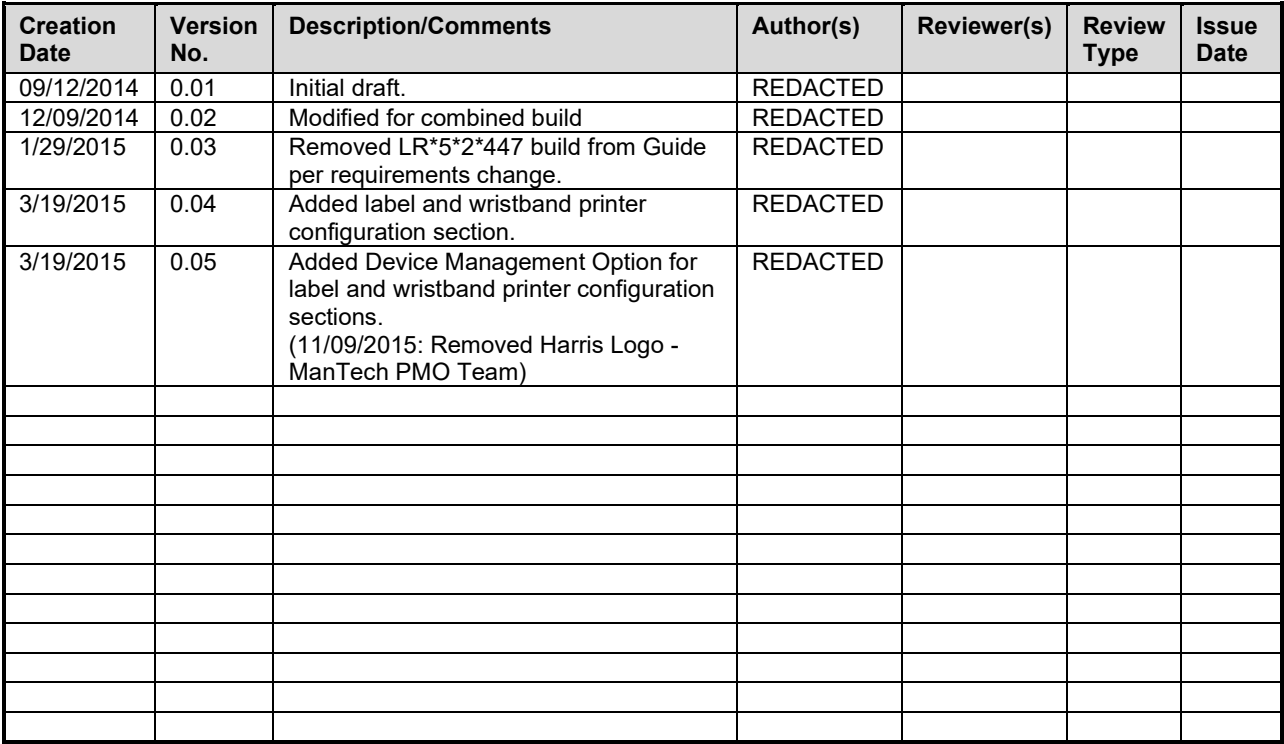

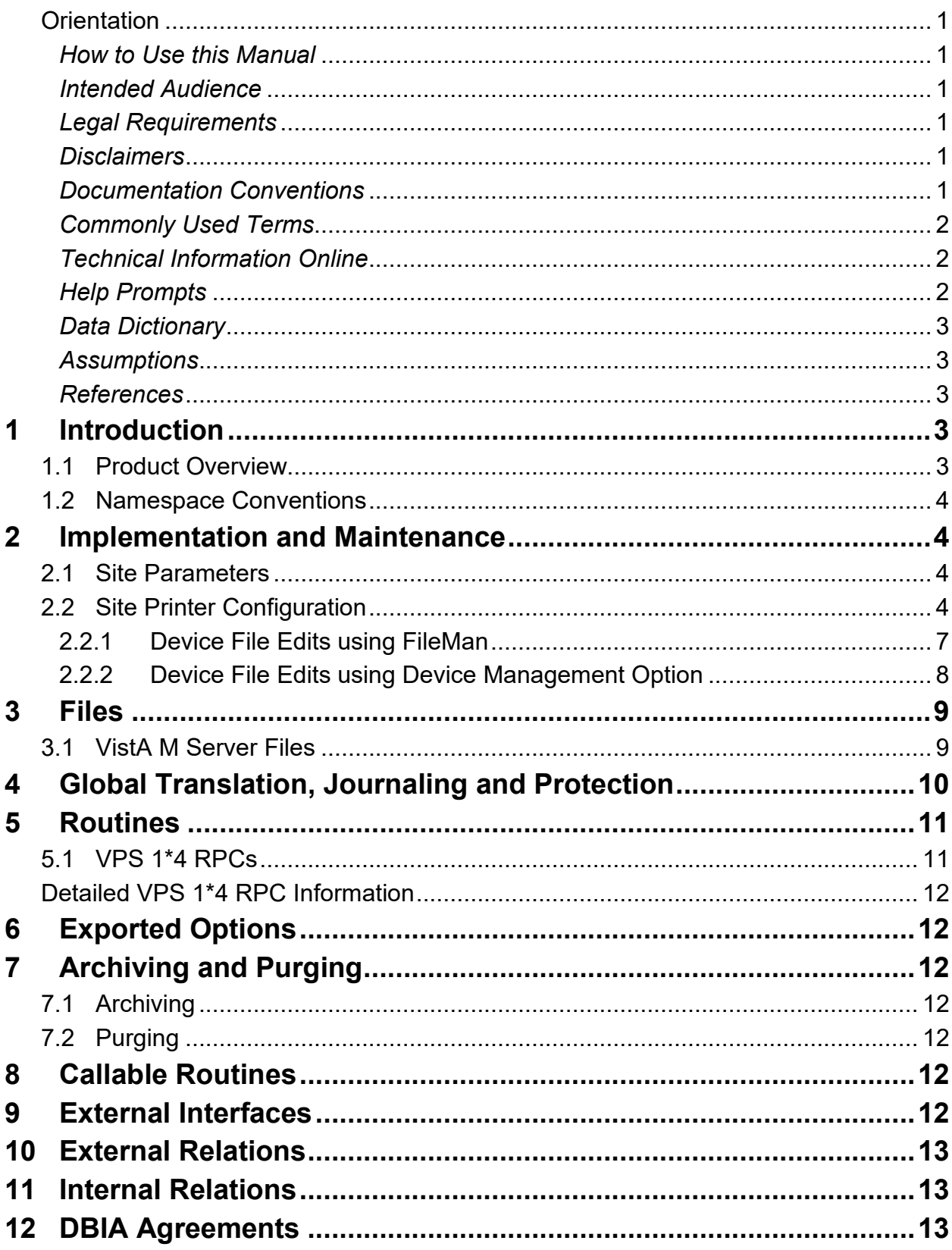

### **Table of Contents**

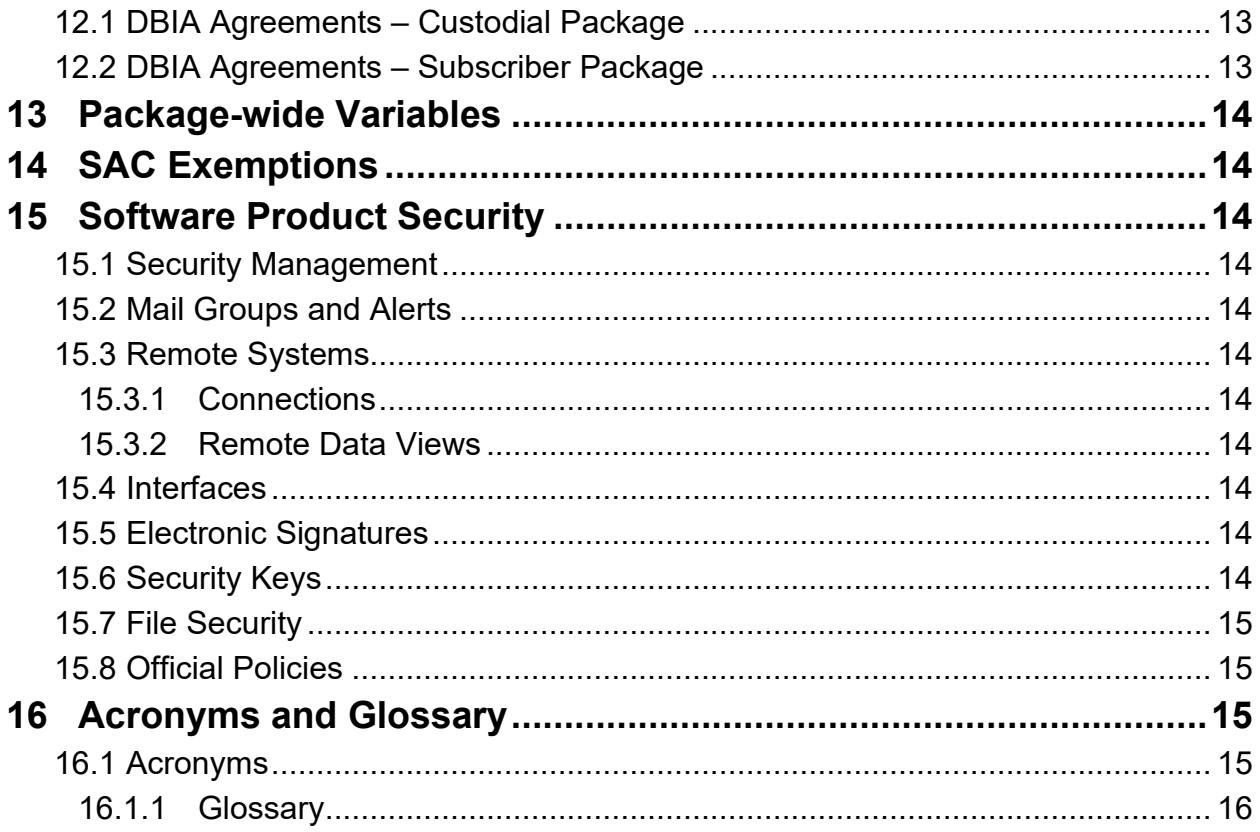

### **Figures**

No table of figures entries found.

### **Tables**

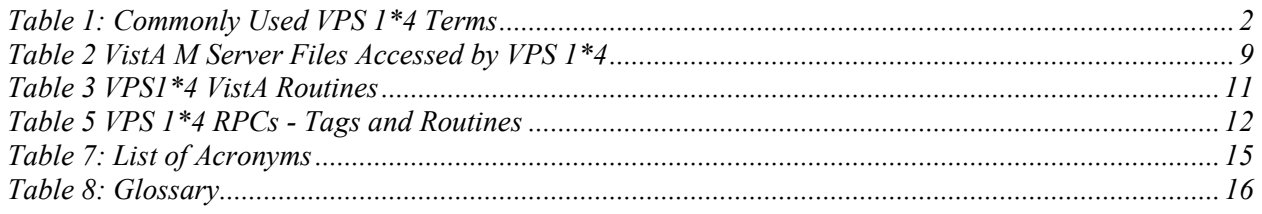

## <span id="page-4-0"></span>**Orientation**

### <span id="page-4-1"></span>*How to Use this Manual*

This manual provides instructions on the use of VPS 1\*4 remote procedure calls (RPC) to access Veterans Health Information Systems and Technology Architecture (VistA) as a data source for VHA Point of Service (Kiosks).

### <span id="page-4-2"></span>*Intended Audience*

The intended audience of this manual is the following stakeholders:

- Product Development (PD) VistA legacy development teams.
- Information Resource Management (IRM) system administrators at Department of Veterans Affairs (VA) sites who are responsible for computer management and system security on VistA M Servers.
- Information Security Officers (ISOs) at VA sites responsible for system security.
- Health Product Support (HPS) Information Technology (IT) Specialists who provide application support to VA end-users.

### <span id="page-4-3"></span>*Legal Requirements*

There are no special legal requirements involved in the use of VPS 1\*4 RPCs.

### <span id="page-4-4"></span>*Disclaimers*

This manual provides an overall explanation of VPS 1\*4 functionality. This guide does not attempt to explain how the overall VistA programming system is integrated and maintained.

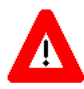

**DISCLAIMER: The appearance of any external hyperlink references in this manual does not constitute endorsement by the Department of Veterans Affairs (VA) of this Website or the information, products, or services contained therein. The VA does not exercise any editorial control over the information you may find at these locations. Such links are provided and are consistent with the stated purpose of this VA Intranet Service.**

### <span id="page-4-5"></span>*Documentation Conventions*

The following symbols are used throughout this document to alert the reader to special information.

**NOTE/REF:** Used to denote general information including references to additional reading material.

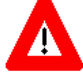

**CAUTION / RECOMMENDATION / DISCLAIMER:** Used to caution the reader to take special notice of critical information.

Snapshots of computer online displays (screen captures) and computer source code are shown in non-proportional font and are enclosed within a box. User responses to displayed prompts are *bold italic* typeface. Software reserved words are displayed in **bold** font**.** 

References to "<**Enter**>" within the screen captures indicate that the user should press the <**Enter**> key on the keyboard. Other special keys are represented within **< >** angle brackets and indicate the user should press the indicated key on the keyboard. For example, **<PF1>** directs the user to press the **PF1** key on the keyboard.

The following conventions are used to display test data:

- Social Security Numbers (SSN) for test patients are prefixed with five zero digits e.g. 000009999.
- Patient names are formatted as [Application Name]PATIENT, [N] e.g. VPSPATIENT, ONE.
- User names are formatted as [Application Name]USER[N] e.g. VPSUSER, ONE.

 This guide refers to the M programming language as M. Under the 1995 American National Standards Institute (ANSI) standard, M is the primary name of the MUMPS programming language, and MUMPS is considered an alternate name.

### <span id="page-5-0"></span>*Commonly Used Terms*

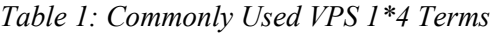

<span id="page-5-3"></span>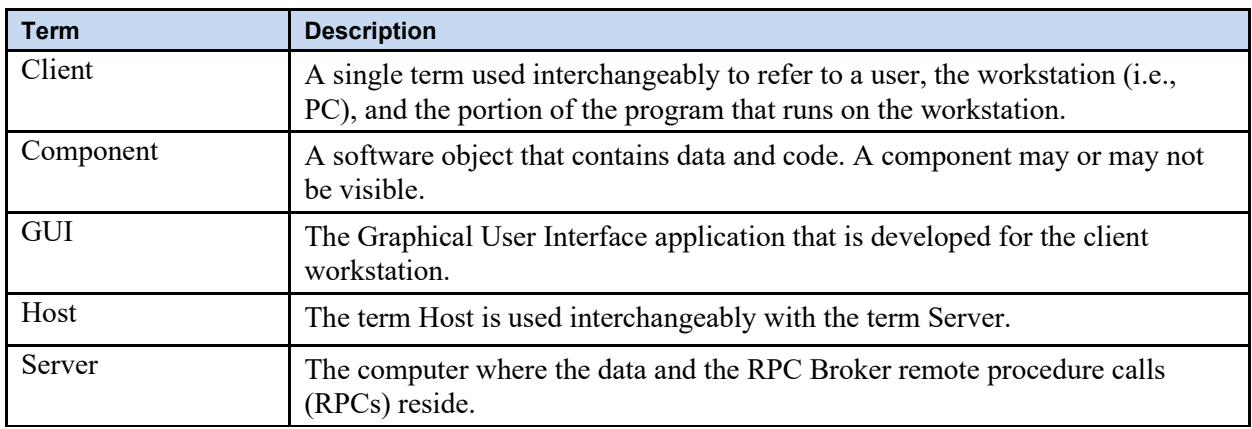

### <span id="page-5-1"></span>*Technical Information Online*

Project documentation for VPS Kiosks may be found in the Technical Services Project Repository (TSPR). Other online technical information from M Server-based software file, routine and global documentation may be generated using Kernel, MailMan and VA FileMan utilities.

### <span id="page-5-2"></span>*Help Prompts*

There are no online help prompts provided for VPS 1\*4.

### <span id="page-6-0"></span>*Data Dictionary*

Technical information on VistA M Server-based files is stored in the VA FileMan Data Dictionary. The VA FileMan List File Attributes option on the Data Dictionary Utilities submenu may be used to view the attributes of VistA M Server files.

### <span id="page-6-1"></span>*Assumptions*

This guide is written with the assumption that the reader is familiar with:

- Kernel VistA M Server software
- Remote Procedure Call (RPC) Broker VistA Client/Server software
- VA FileMan data structures and terminology VistA M Server software
- Microsoft Windows
- M programming language

### <span id="page-6-2"></span>*References*

The following references support the reader's understanding of the operation and functioning of VPS 1\*4:

- *VPS 104 Technical Manual (this guide)*
- *RPC Broker Release Notes*
- *RPC Broker Developer's Guide*
- *RPC Broker Systems Management Guide*
- *RPC Broker TCP/IP Supplement, Patch XWB\*1.1\*35 and XWB\*1.1\*44*
- *RPC Broker Technical Manual*
- *RPC Broker User Guide*
- *Veteran's Point of Service (VPS) FY14 OIT PD BRD, Version 2.0 (May 2014)*
- *20090210 VHA Point-of-Service Initiative BRD*
- *Clinical Reminders Version 2.0 PXRM\*2.0\*4 Technical Manual, (October 2006)*
- *Patient Information Management Systems (PIMS) Patient Registration, Admission, Discharge, Transfer, And Appointment Scheduling Technical Manual, (November 2013)*

These references may be downloaded from the [VA Software Document Library \(VDL\) Website.](http://www.va.gov/vdl/)

# <span id="page-6-3"></span>**1 Introduction**

The *VPS 1\*4 Technical Manual* provides descriptive information and instruction on the use of VPS 1\*4 Remote Procedure Calls (RPCs) within VA's Veterans Health Information Systems and Technology Architecture (VistA) environment. This document is intended for systems managers—Information Resource Management (IRM) personnel who are responsible for implementing and maintaining this software, application programmers, and developers. It acquaints system managers with the software structure and functionality of the VPS RPC routines and files that comprise this software.

## <span id="page-6-4"></span>**1.1 Product Overview**

VPS 1\*4 provides RPCs that extends VetLink integration with multiple VistA packages, and increases the data extracted from the facilities' patient-related files. The RPCs either extract data from associated

VistA files or enhance the output and initiate print jobs through established VistA and/or VetLink mechanisms. VistA patch VPS 1\*4 focuses on the following four (4) functional areas:

- 1. **Clinical Reminders Integrating Kiosks (CRIK) (Phase 1):** VPS 1\*4 integrates clinical reminders into Kiosk/VetLink. VPS 1\*4 retrieves system level National Clinical Reminders from associated VistA files for presentation to clinic staff through the staff-facing Kiosk client.
- 2. **VPS Enhanced Get Patient Demographic:** VPS 1\*4 expands the patient data provided to VetLink to include patient safety and behavioral flags, laboratory orders, consult requests, eligibility history and expanded demographic data.
- 3. **Specimen/Wristband Label (VistA Printing Phase 2):** VPS 1\*4 integrates VistA printing capabilities into VetLink. VPS 1\*4 RPCs accept wristband patient information and patient specimen label information from VetLink and create VistA print jobs directed to clinic network printers.

## <span id="page-7-0"></span>**1.2 Namespace Conventions**

VPS is the namespace assigned to VPS 1\*4.

# <span id="page-7-1"></span>**2 Implementation and Maintenance**

The *VPS 1\*4 Installation Manual* provides detailed information regarding the installation of VPS\*1.0\*4.

## <span id="page-7-2"></span>**2.1 Site Parameters**

No site specific parameters are provided or required for VPS 1\*4.

## <span id="page-7-3"></span>**2.2 Site Printer Configuration**

Printers used to print patient labels and wristbands are required to be configured as network printers. Sites should perform the following steps to verify and/or modify the label and wristband printer configurations for label and wristband printers to be used by VPS.

To configure the label and/or wristband printers for VPS use WRITE access to DEVICE file #3.5 is required. If you do not have WRITE access to this file, please contact your local IRM to request the needed DEVICE file edits.

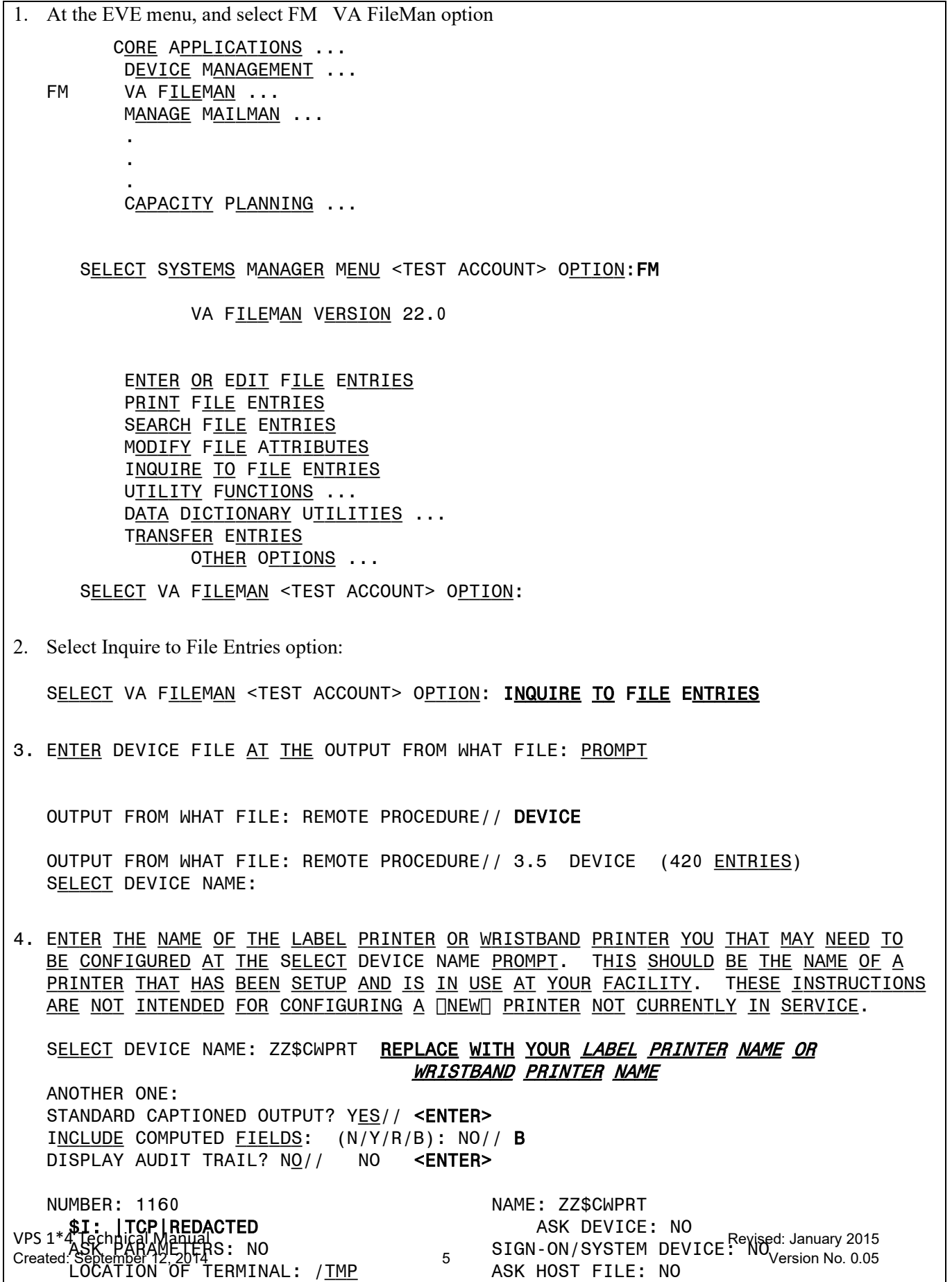

If the \$I parameter contains |TCP|REDACTED as shown in step 4 in the example above, no further configuration is required and you may exit FileMan.

If the \$I parameter does not contain |TCP|REDACTED, then modify the \$I, TYPE, OPEN PARAMETERS, and QUEUING fields for the device (label or wristband printer using the FileMan Edit Option (example shown in section 2.2.1) or the EVE Device Management Option (example shown in section 2.2.2).

#### <span id="page-10-0"></span>**2.2.1 Device File Edits using FileMan**

<span id="page-10-1"></span>At the EVE menu, and select FM VA FileMan option CORE APPLICATIONS ... Device Management ... FM VA FILEMAN ... Manage Mailman ... . . Capacity Planning ... Select Systems Manager Menu <TEST ACCOUNT> Option:FM VA FILEMAN VERSION 22.0 Enter or Edit File Entries PRINT FILE ENTRIES SEARCH FILE ENTRIES Modify File Attributes Inquire to File Entries UTILITY FUNCTIONS ... DATA DICTIONARY UTILITIES ... Transfer Entries Other Options ... SELECT VA FILEMAN <TEST ACCOUNT> OPTION: ENTER OR EDIT FILE ENTRIES INPUT TO WHAT FILE: DEVICE//<ENTER> EDIT WHICH FIELD: ALL// \$I THEN EDIT FIELD:TYPE 1 TYPE 2 TYPE-AHEAD CHOOSE 1-2: 1 THEN EDIT FIELD: QUEUING THEN EDIT FIELD: OPEN PARAMETERS THEN EDIT FIELD: <ENTER> SELECT DEVICE NAME: ZZ\$CWPRT /TMP /TMP/OUTPUT.TXT \$I: /TMP/OUTPUT.TXT//**|TCP|REDACTED** TYPE: HOST FILE SERVER// NETWORK CHANNEL QUEUING: 0 ALLOWED OPEN PARAMETERS: "WNS"//(N<PRINTER IP ADDRESS>[]:REDACTED:[JACS[]::512:512) You will edit the values of the **\$I, TYPE, QUEUING, OPEN PARAMETERS B** fields in the DEVICE file for the printer that VPS will use to print patient labels or wristbands.

#### **2.2.2 Device File Edits using Device Management Option**

Device File Edits using device management option From the EVE menu select the Device Management Option Core Applications ... DEVICE MANAGEMENT ... FM VA FILEMAN ... Manage Mailman ... Menu Management ... PROGRAMMER OPTIONS ... Operations Management ... SPOOL MANAGEMENT ... Information Security Officer Menu ... Taskman Management ... USER MANAGEMENT ... HL7 HL7 MAIN MENU ... VDEF VDEF CONFIGURATION AND STATUS ... APPLICATION UTILITIES ... Capacity Planning ... FILEMAN ACCESS FOR THE OIG ... SELECT SYSTEMS MANAGER MENU <TEST ACCOUNT> OPTION: DEVICE MANAGEMENT Change Device's Terminal Type DEVICE EDIT TERMINAL TYPE EDIT DISPLAY DEVICE DATA LIST TERMINAL TYPES Clear Terminal LOOPBACK TEST OF DEVICE PORT SEND TEST PATTERN TO TERMINAL OUT OF SERVICE SET/CLEAR CLEAR ALL RESOURCES CLEAR ONE RESOURCE Current Line/Port Address DA RETURN CODE EDIT DEVICE EDIT ... Edit Line/Port Addresses LINE/PORT ADDRESS REPORT SELECT DEVICE MANAGEMENT <TEST ACCOUNT> OPTION: DEVICE EDIT PQ PRINT QUEUE EDIT ALL **EDIT ALL DEVICE FIELDS** HFS HOST FILE SERVER DEVICE EDIT RES RESOURCE DEVICE EDIT SPL SPOOL DEVICE EDIT TRM TRM OR VTRM DEVICE EDIT

Device File Edits using device management option SELECT DEVICE EDIT <TEST ACCOUNT> OPTION: ALL EDIT ALL DEVICE FIELDS Select DEVICE NAME: WRISTBANDER EMERGENCY ROOM WRISTBAND PRT NLA0: NAME: WRISTBANDER// <ENTER> LOCATION OF TERMINAL: EMER RM WRISTBAND PRT Replace <ENTER> Select MNEMONIC: <ENTER> LOCAL SYNONYM: <ENTER> PURGE OLD PRINT QUEUE FILES: <ENTER> \$I: NLA0:// | TCP | REDACTED VOLUME SET(CPU): <ENTER> SIGN-ON/SYSTEM DEVICE: <ENTER> TYPE: HOST FILE SERVER// NETWORK CHANNEL SUBTYPE: P-ZEBRA// <ENTER> ASK DEVICE: <ENTER> ASK PARAMETERS: <ENTER> ASK HOST FILE: NO// <ENTER> ASK HFS I/O OPERATION: NO// <ENTER> QUEUING: NOT ALLOWED// 0 ALLOWED OUT-OF-SERVICE DATE: <ENTER> NEAREST PHONE: <ENTER> KEY OPERATOR: <ENTER> MARGIN WIDTH: 80// <ENTER> PAGE LENGTH: 6550// <ENTER> SUPPRESS FORM FEED AT CLOSE: YES// <ENTER> SECURITY: <ENTER> CLOSEST PRINTER: <ENTER> FORM CURRENTLY MOUNTED: <ENTER> OPEN PARAMETERS: ([]<PRINTER IP ADDRESS>[]:REDACTED: []ACS[]::512:512) CLOSE PARAMETERS: <ENTER> USE PARAMETERS: UP ARROW ^ TO EXIT THE OPTION You will edit the values of the **\$I, TYPE, QUEUING, OPEN PARAMETERS B** fields in the DEVICE file for the printer that VPS will use to print patient labels or wristbands.

## <span id="page-12-0"></span>**3 Files**

### <span id="page-12-1"></span>**3.1 VistA M Server Files**

<span id="page-12-2"></span>VPS 1\*4 retrieves data from VistA M Server files owned and maintained by packages external to VPS. The following table lists the VistA M Server files and global references used by VPS 1\*4 RPCs.

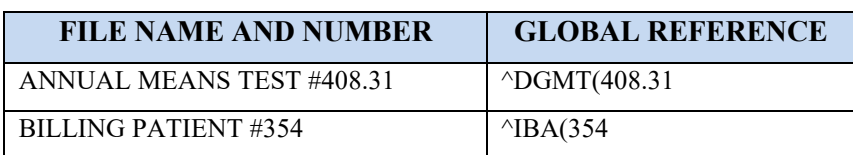

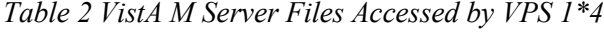

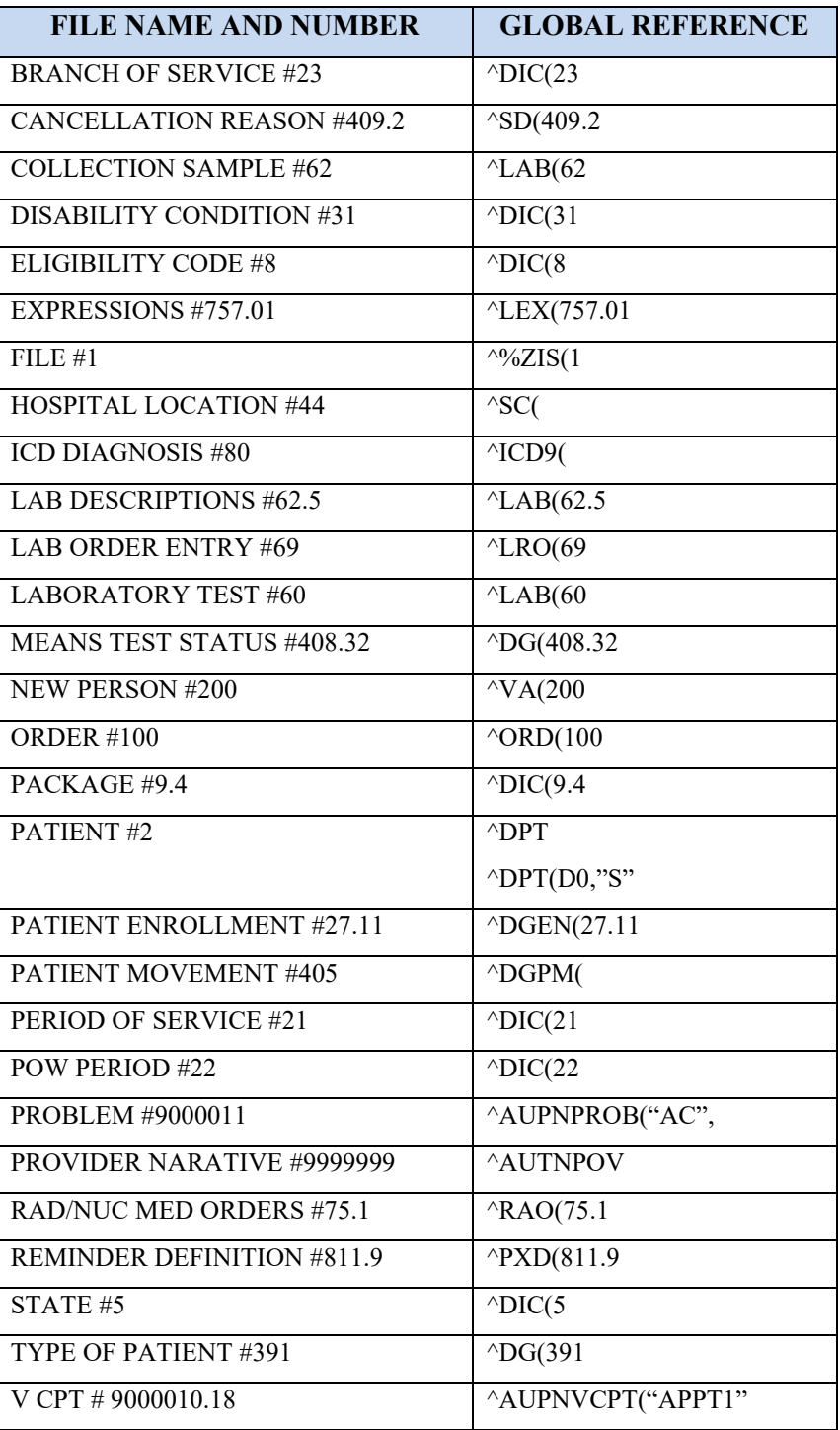

## <span id="page-13-0"></span>**4 Global Translation, Journaling and Protection**

There are no VPS 1\*4 VistA M Server files for which VPS is the custodial owner. Consequently, global translation, journaling and protection is not required.

# <span id="page-14-0"></span>**5 Routines**

<span id="page-14-2"></span>

| <b>ROUTINE NAME</b> | <b>DESCRIPTION</b>                                                                                                    |  |
|---------------------|----------------------------------------------------------------------------------------------------|--|
| VPSRPC1             | Procedures and function calls to return VA patient EDIPI and DFN<br>identifiers.                                                                                                    |  |
| VPSRPC2             | Procedures and function to validate and update patient Demographic<br>data.                                                                                                    |  |
| VPSRPC3             | Procedures and functions to update VistA pre-registration call data.                                                                                                    |  |
| VPSRPC4             | Procedures and functions to check-in a patient to one or more<br>appointments.                                                                                                    |  |
| VPSRPC5             | Procedures and functions to retrieve a patient's list of treating<br>facilities. Additionally the routine provides subroutines to retrieve<br>lists of patients using identifier-based pattern matching. |  |
| VPSRPC11            | Procedures and functions to retrieve a patient's clinic appointments<br>and make new clinic appointments for a patient through VetLink.                                                                  |  |
| VPSRPC12            | Procedures and functions to retrieve a patient's list of laboratory<br>orders and to enter laboratory orders through VetLink.                                                                            |  |
| VPSRPC13            | Procedure to retrieve a patient's list of consults and procedures.                                                                                                    |  |
| VPSRPC14            | Procedure to retrieve a patient's list of radiology/imaging exams.                                                                                                    |  |
| VPSRPC15            | Procedure to retrieve a patient's problem list.                                                                                                    |  |
| VPSRPC16            | Procedures and functions to retrieve various demographic, eligibility<br>and enrollment information for a patient, as well as procedures and<br>functions to update patient address information.         |  |
| VPSRPC21            | Additional procedures and functions to validate and update address<br>information.                                                                                                    |  |
| VPSRPC27            | Procedure to compute the patient's vested status.                                                                                                    |  |
| <b>VPSRLBLS</b>     | Procedures and functions to print patient specimen labels.                                                                                                    |  |
| <b>VPSPRINT</b>     | A set of common application program interfaces (APIs) to support<br>VPS printing functionality.                                                                                                    |  |
| <b>VPSPTCR</b>      | Procedures and functions to retrieve clinical reminders that are<br>applicable to a patient and "Due Now".                                                                                               |  |
| <b>VPSRWRIST</b>    | Procedures and functions to print a patient wristband with barcode.                                                                                                    |  |

*Table 3 VPS1\*4 VistA Routines*

## <span id="page-14-1"></span>**5.1 VPS 1\*4 RPCs**

The VPS 1\*4 routines are executed by remote procedure calls through VistA RPC Broker. The following table lists the VPS 1\*4 RPCs giving the RPC tag and routine name used for invocation

<span id="page-15-7"></span>

| <b>RPC NAME</b>                   | <b>TAG</b>     | <b>ROUTINE</b>  |
|-----------------------------------|----------------|-----------------|
| VPS GET PATIENT DEMOGRAPHIC       | <b>GETDATA</b> | VPSRPC1         |
| VPS GET2 PATIENT DEMOGRAPHIC      | GETDATA2       | VPSRPC1         |
| VPS ENHANCED GET PATIENT DEMO     | GETDATA3       | VPSRPC1         |
| VPS PRINT PATIENT LABEL           | <b>PRINT</b>   | <b>VPSRLBLS</b> |
| VPS PATIENT WRISTBAND PRINT       | <b>PRINT</b>   | <b>VPSWRIST</b> |
| <b>VPS GET PRINTERS</b>           | <b>DEVICE</b>  | <b>VPSPRINT</b> |
| <b>VPS GET CLINICAL REMINDERS</b> | <b>REMIND</b>  | <b>VPSPTCR</b>  |

*Table 4 VPS 1\*4 RPCs - Tags and Routines*

### <span id="page-15-0"></span>**Detailed VPS 1\*4 RPC Information**

Details on the input parameters and the output produced by each of the VPS 1\*4 RPCs may be obtained from a FileMan inquiry to the REMOTE PROCEDURE file # 8994.

# <span id="page-15-1"></span>**6 Exported Options**

There are no VistA M Server options exported with VPS 1\*4. However, VPS 1\*4 requires the VPS KIOSK INTERFACE context (option menu).

# <span id="page-15-2"></span>**7 Archiving and Purging**

# <span id="page-15-3"></span>**7.1 Archiving**

There are no archiving procedures needed for VPS 1\*4 RPC components.

# <span id="page-15-4"></span>**7.2 Purging**

There are no purging procedures needed for VPS 1\*4 RPC components.

# <span id="page-15-5"></span>**8 Callable Routines**

VPS 1\*4 does not provide callable VistA M Server callable routines.

# <span id="page-15-6"></span>**9 External Interfaces**

There are no interfaces to VPS 1\*4 RPCs other than those provided by the VistA M Server and VistA RPC Broker.

# <span id="page-16-0"></span>**10External Relations**

The following minimum package versions are required:

- VA FileMan V. 22.0,
- Kernel V.  $8.0$ ,
- Kernel Toolkit V. 7.3.
- $\bullet$  CPRS V. 29,
- PXRM V. 2.0.18,
- RPC Broker V. 1.1
- $VPS*1.0*2$

<span id="page-16-1"></span>Sites should verify that all patches to these packages have been installed.

# **11Internal Relations**

There are no internal relations for VPS 1\*4.

# <span id="page-16-2"></span>**12DBIA Agreements**

The VistA Database Administrator (DBA) maintains a list of Integration Agreements (IAs) or mutual agreements between custodial owners allows the use of internal entry points or other software-specific features that are not open for unrestricted use.

## <span id="page-16-3"></span>**12.1 DBIA Agreements – Custodial Package**

- 1. Sign on to **FORUM** system
- 2. Go to the **DBA** Menu
- 3. Select the **Integration Agreements Menu** option
- 4. Select the **Custodial Package Menu** option
- 5. Choose the **Active by Custodial Package** Option
- 6. When prompted for a package, enter *VA Point of Service (Kiosks)*
- 7. All current IAs to which VA Point of Service (Kiosks) is custodian are listed.

## <span id="page-16-4"></span>**12.2 DBIA Agreements – Subscriber Package**

- 1. Sign on to the **FORUM** system
- 2. Go to the **DBA** Menu
- 3. Select the **Integration Agreements Menu** option
- 4. Select the **Subscriber Package Menu** option
- 5. Select the **Print ALL by Subscriber Package** Option
- 6. When prompted with "Select PACKAGE NAME," enter *VA Point of Service (Kiosks)*
- 7. When prompted with "START WITH SUBSCRIBING PACKAGE," ENTER *VA Point of Service (Kiosks)*
- 8. All current IAs to which VPS VA Point of Service (Kiosks) is a subscriber are listed

# <span id="page-17-0"></span>**13Package-wide Variables**

There are no package-wide variable associated with VPS 1\*4.

# <span id="page-17-1"></span>**14SAC Exemptions**

There are no SAC Exemptions for VPS 1\*4.

# <span id="page-17-2"></span>**15Software Product Security**

### <span id="page-17-3"></span>**15.1 Security Management**

No security keys required for used of VPS 1\*4 RPCs.

## <span id="page-17-4"></span>**15.2 Mail Groups and Alerts**

There are no mail groups or alerts provided in VPS 1\*4 RPCs.

## <span id="page-17-5"></span>**15.3 Remote Systems**

### <span id="page-17-6"></span>**15.3.1 Connections**

There are no direct remote system connections to VPS 1\*4 RPCs. Access to VPS 1\*4 run routines is provided through the VistA RPC Broker and the underlying VistA M Server.

### <span id="page-17-7"></span>**15.3.2 Remote Data Views**

Remote Data views are not supported by VPS 1\*4 RPCs.

## <span id="page-17-8"></span>**15.4 Interfaces**

There are no non-VA products embedded in or required by VPS 1\*4 RPCs, other than those proved by the underlying operating system and VistA RPC Broker.

## <span id="page-17-9"></span>**15.5 Electronic Signatures**

There are no electronic signatures used or required by VPS 1\*4 RPCs.

## <span id="page-17-10"></span>**15.6 Security Keys**

No security keys are exported with the RPC Broker software.

## <span id="page-18-0"></span>**15.7 File Security**

There are no VistA M Server data files for which VPS 1\*4 is the custodial owner.

## <span id="page-18-1"></span>**15.8 Official Policies**

As per the Software Engineering Process Group/Software Quality Assurance (SEPG/SQA) Standard Operating Procedure (SOP) 192-039—Interface Control Registration and Approval (effective 01/29/01), application programmers must not alter any HealtheVet VistA Class I software code.

# <span id="page-18-2"></span>**16Acronyms and Glossary**

## <span id="page-18-3"></span>**16.1 Acronyms**

<span id="page-18-4"></span>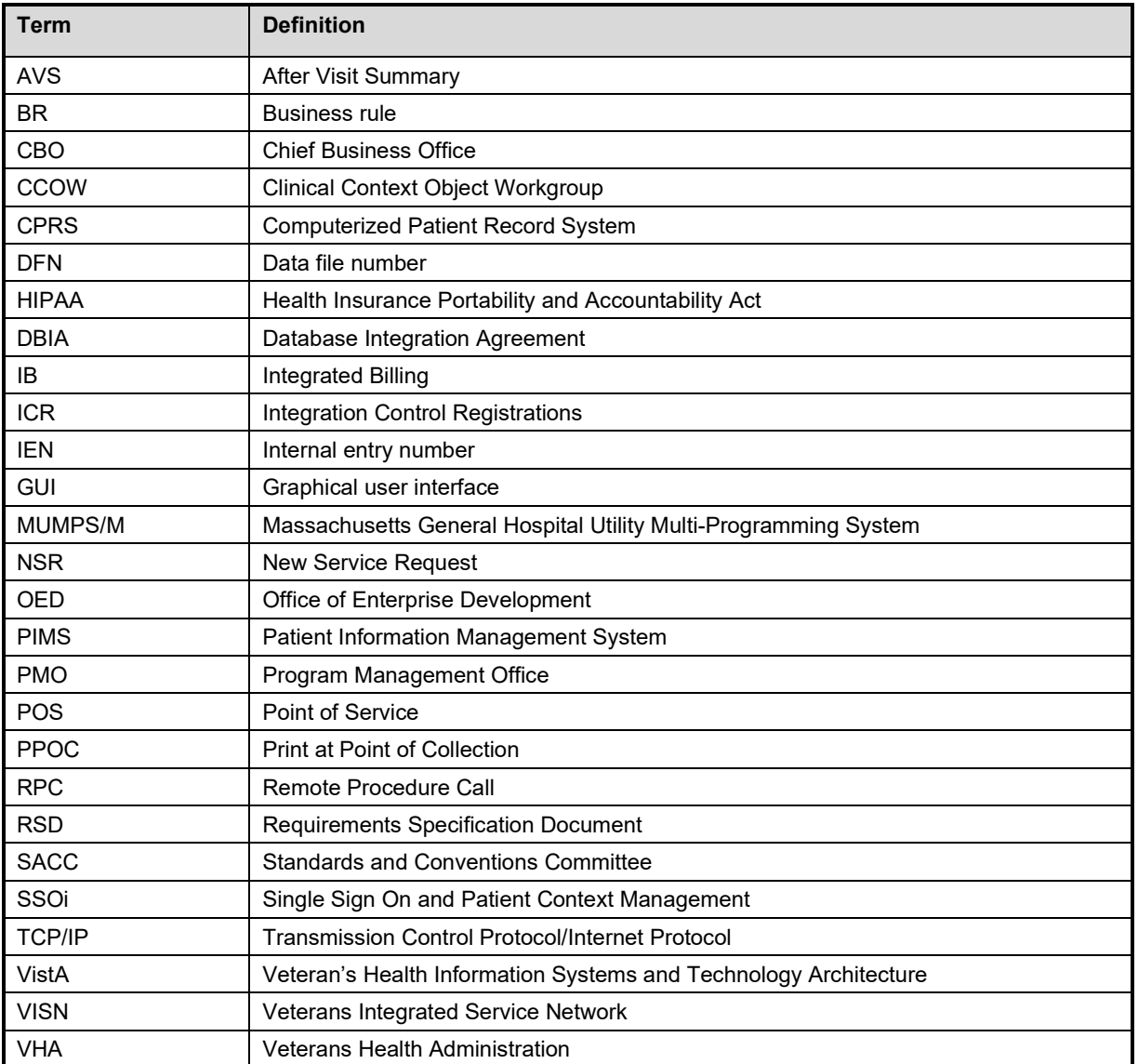

*Table 5: List of Acronyms*

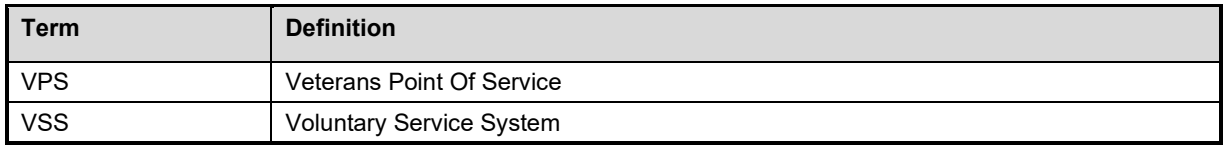

## <span id="page-19-0"></span>**16.1.1 Glossary**

#### *Table 6: Glossary*

<span id="page-19-1"></span>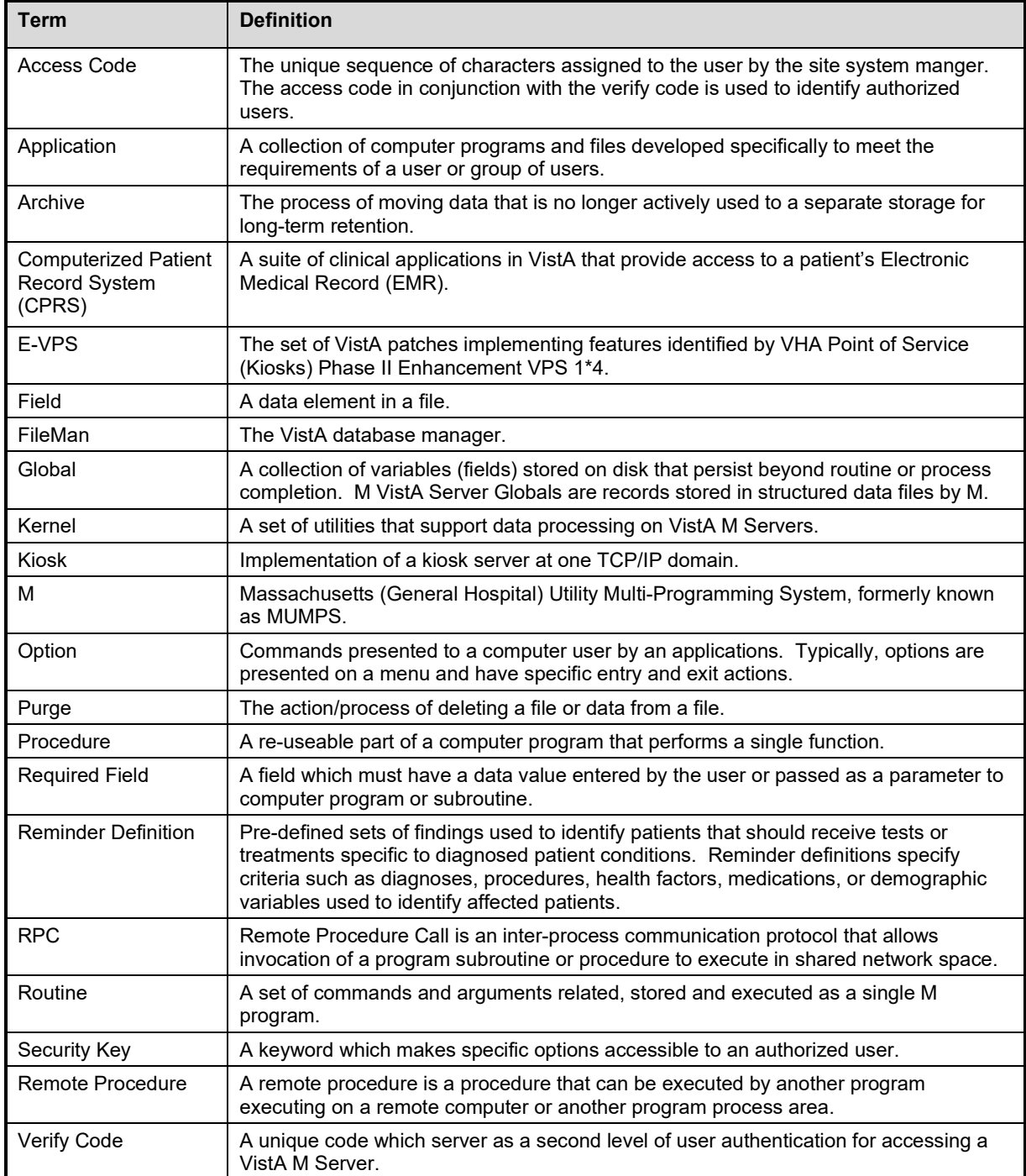

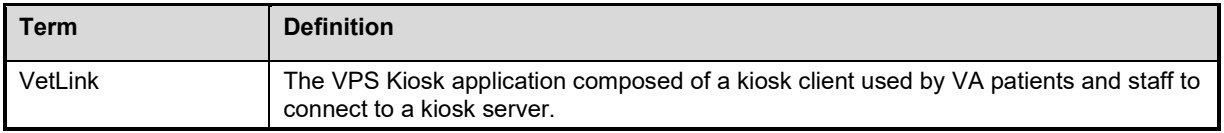